## 目次

| はじめに    |                                                     |
|---------|-----------------------------------------------------|
| 使用する主な  | 機能2                                                 |
| 知っていると便 | 見利な機能                                               |
| パソコン操作の | の基本4                                                |
| Lesson1 | 図形を描いてみよう! ・・・・・・・・・・・・・・・・・・・・・・・・・・・・・・5          |
|         | 図形の挿入                                               |
|         | 図形の選択と解除9                                           |
|         | 図形の移動・・・・・・・・・・・・・・・・・・・・・・・・・・・・・・・・・11            |
|         | 図形の拡大・縮小・・・・・・・・・・・・・・・・・・・・・・・・・・・・・・・13           |
|         | 図形の削除                                               |
| やってみよう  | シフトキーの操作・・・・・・・・・・・・・・・・・・・・・・・・・・・・・・・・・・・・        |
| Lesson2 | りんごを描いてみよう! ・・・・・・・・・・・・・・・・・・・・・・・・・・・・・・・・・18     |
|         | 図形の塗りつぶしの変更                                         |
|         | 図形の枠線の色の変更・・・・・・・・・・・・・・・・・・・・・・・・・・・・・・・・・・・       |
|         | 図形の枠線の太さの変更・・・・・・・・・・・・・・・・・・・・・・・・・・・・・・・・・・・22    |
|         | 図形の枠線をなしにする                                         |
| Lesson3 | グループ化しよう! ・・・・・・・・・・・・・・・・・・・・・・・・・・・・・・・・・・・・      |
| Lesson4 | お花を描いてみよう! ・・・・・・・・・・・・・・・・・・・・・・・・・・・・・・・・・35      |
|         | 黄色いハンドルの操作・・・・・・・・・・・・・・・・・・・・・・・・・・・・・・・・・・36      |
|         | その他の色                                               |
|         | 図形のコピー                                              |
|         | 図形の重なりの順序の変更 42                                     |
|         | 図形の回転                                               |
|         | 図形の左右反転                                             |
|         | シフトキーを使用した拡大・縮小・・・・・・・・・・・・・・・・・・・・・・・・・・・・・・・・・・50 |
|         | グループ化した後の操作 ・・・・・・・・・・・・・・・・・・・・・・・・・・・・・・・・52      |
| やってみよう  |                                                     |
| 上達へのコツ. |                                                     |
| Lesson5 | グラデーションを極めよう!・・・・・・・・・・・・・・・・・・・・・・・・・・・・・・・・57     |
|         | グラデーションの設定・・・・・・・・・・・・・・・・・・・・・・・・・・・・・・・57         |
|         | グラデーションの分岐点の削除・・・・・・・・・・・・・・・・・・・・・・・・・・・・・・・59     |
|         | グラデーションの色の設定・・・・・・・・・・・・・・・・・・・・・・・・・・・・・・・・・・62    |
|         | グラデーションの分岐点の追加・・・・・・・・・・・・・・・・・・・・・・・・・・・・・・・・・・・・  |
|         | グラデーションの分岐点の移動・・・・・・・・・・・・・・・・・・・・・・・・・・・・・・・・・・・・  |
|         | グラデーションの方向・・・・・・・・・・・・・・・・・・・・・・・・・・・・・・・・・・・・      |
|         | グラデーションの種類・・・・・・・・・・・・・・・・・・・・・・・・・・・・・・・・・・・68     |
| やってみよう  | 色の透過性                                               |
| やってみよう  | テクスチャ・・・・・・・・・・・・・・・・・・・・・・・・・・・・・・・・・・・・           |
| やってみよう  | パターン・・・・・・・・・・・・・・・・・・・・・・・・・・・・・・・・・・・・            |

| Lesson6  | <b>ワードアートとテキストボックス</b>                                      |
|----------|-------------------------------------------------------------|
|          | ワードアートの挿入                                                   |
|          | ワードアートの選択と移動                                                |
|          | ワードアートの色の変更                                                 |
|          | ワードアートのフォントとフォントサイズの変更・・・・・・・・・・・・・・・・・・・・・・・・82            |
|          | ワードアートの変形                                                   |
|          | テキストボックスの挿入                                                 |
|          | テキストボックスの編集・・・・・・・・・・・・・・・・・・・・・・・・・・・・・・・・・・・・             |
| Lesson7  | 図形をきれいに配置しよう!                                               |
|          | 配置を上揃えにする                                                   |
|          | 左右に整列                                                       |
|          | 左右中央揃え・上下中央揃え・・・・・・・・・・・・・・・・・・・・・・・・・・・・・・・・・・・・           |
|          | 用紙の中央に配置する                                                  |
| Lesson8  | 直線を描いてみよう!                                                  |
|          | 直線の挿入                                                       |
|          | 直線を点線にする                                                    |
| やってみよう   | 線の先端を矢印にする                                                  |
| Lesson9  | 曲線を描いてみよう!                                                  |
| Lesson10 | 曲線で図形を描いてみよう!                                               |
|          | 曲線で図形を描く                                                    |
|          | 頂点の編集・・・・・・ 118                                             |
|          | 頂点の移動                                                       |
|          | 頂点を中心にスムージングする                                              |
|          | 頂点で線分を伸ばす・・・・・・ 123                                         |
|          | 頂点を基準にする                                                    |
|          | 頂点の追加・・・・・・・・・・・・・・・・・・・・・・・・・・・・・・・・127                    |
|          | 頂点の削除                                                       |
| Lesson11 | 図形の効果                                                       |
|          | 図形の効果 <影>                                                   |
|          | 図形の効果 <反射>                                                  |
|          | 図形の効果 <光彩>                                                  |
|          | 図形の効果 <ぼかし>                                                 |
|          | 図形の効果 <面取り>                                                 |
|          | 図形の効果 < 3 -D 回転>                                            |
| 知っていると便利 | 利 図形の変更                                                     |
| 知っていると便利 | 利 サイズを数値で設定する・図形の書式のコピー・・・・・・・・・・・・・・・・・・・・・・・・・・・・・・・・・・・・ |
| 知っていると便利 | 利 図形の順序がわからなくなったら                                           |
| 知っていると便利 | 利 ページに色を付ける                                                 |
|          |                                                             |
| さくいん     |                                                             |

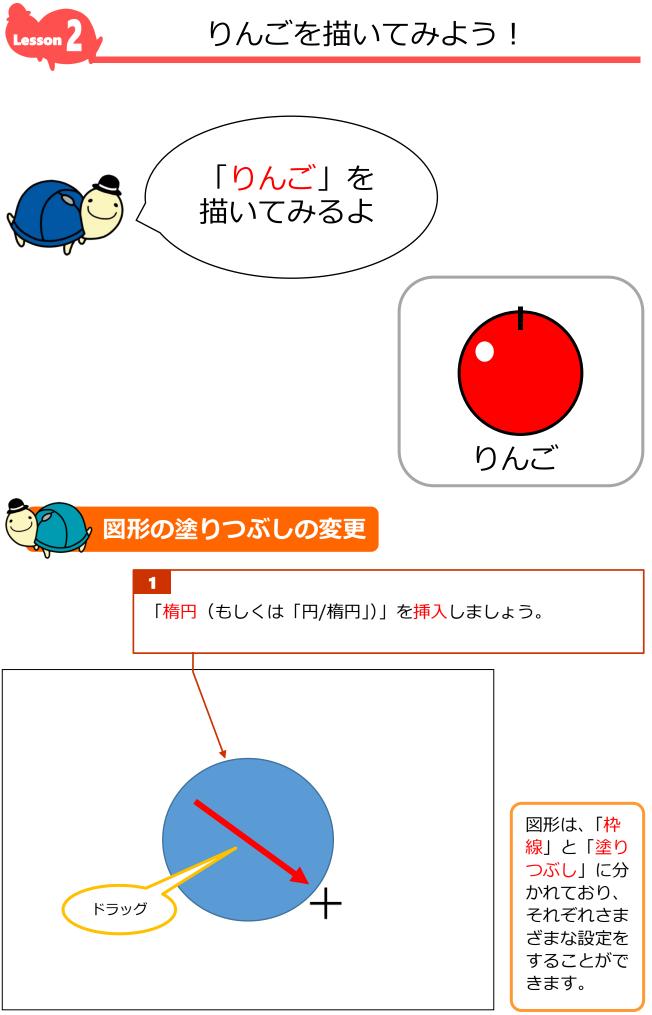

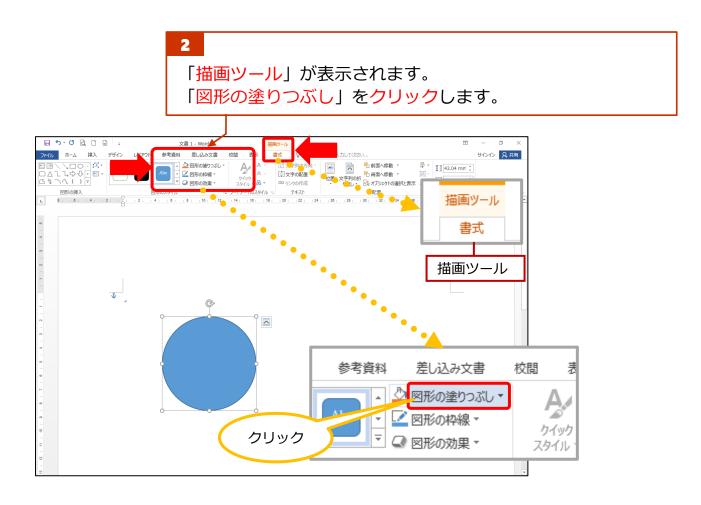

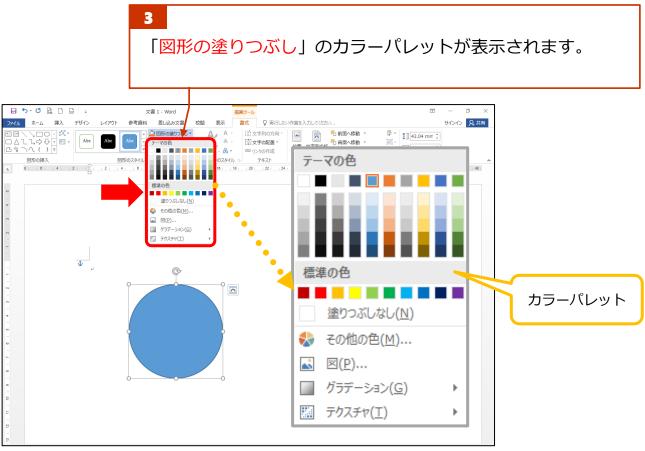

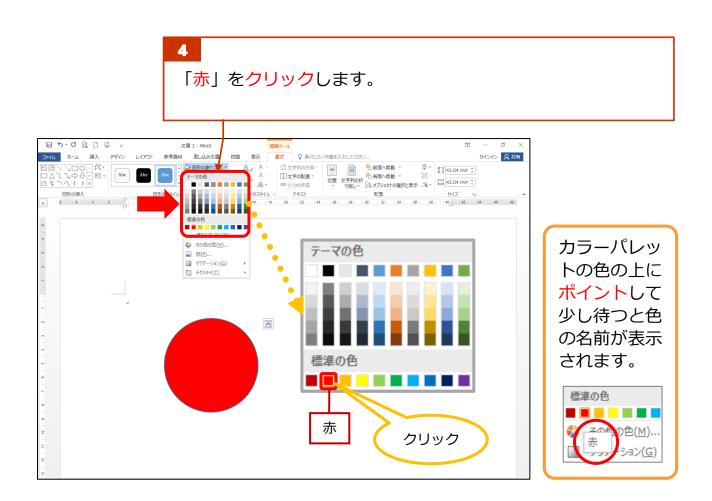

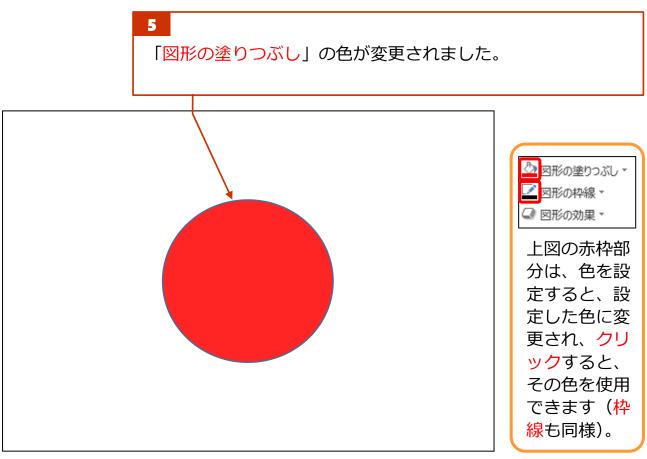

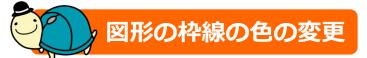

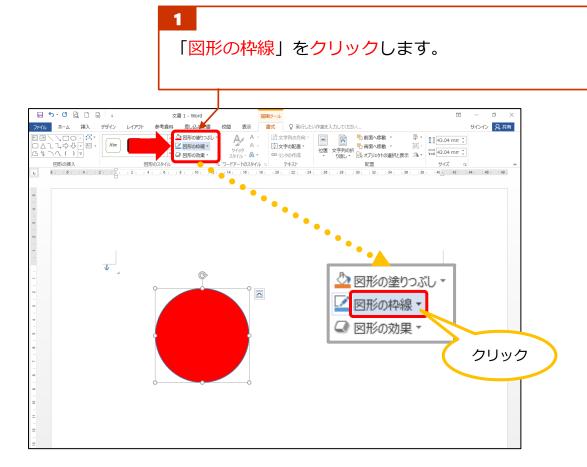

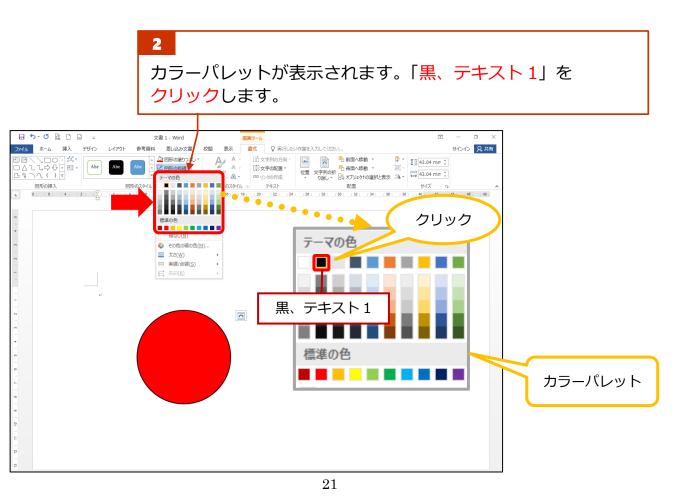

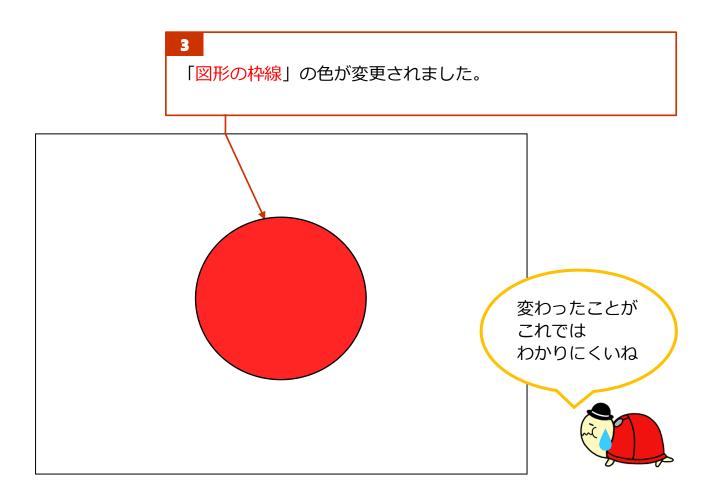

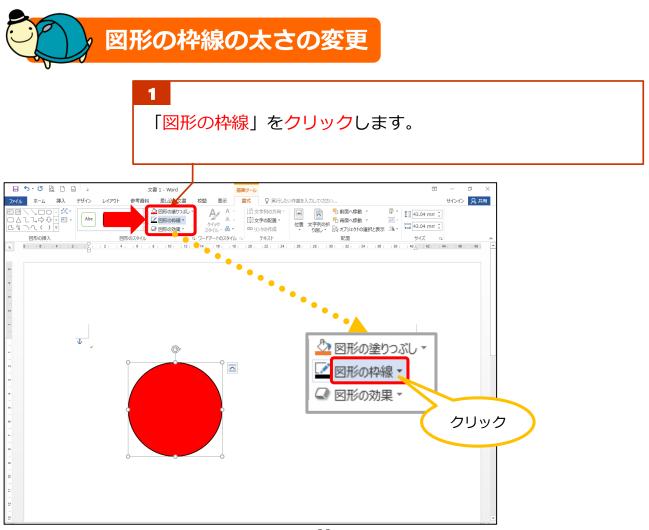